# **EXHIBIT 2032**

**DOCKET A L A R M** Find authenticated court documents without watermarks at <u>docketalarm.com</u>.

## iOS Simulator User Guide

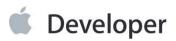

**DOCKET A L A R M** Find authenticated court documents without watermarks at <u>docketalarm.com</u>.

### Contents

#### About iOS Simulator 5

At a Glance 5 Organization of This Document 6 See Also 6

#### Getting Started in iOS Simulator 7

Access iOS Simulator from Xcode 7 Running Your App in iOS Simulator 8 Launching iOS Simulator Without Running an App 8 View the Installed Apps 9 Use Safari to Test Web Apps 11 Use Maps to Simulate Location Awareness 12 Change the Simulated Device and iOS Version 13 Alter the Settings in iOS Simulator 17 Rotate the Device 18 Test in iOS Simulator and on a Device 19 Quit iOS Simulator 20

#### Interacting with iOS Simulator 21

Simulating Hardware Interactions 21 Simulating User Gestures 22 Simulating Keyboards in iOS Simulator 23 Installing and Uninstalling Apps 24 Copying and Pasting in iOS Simulator 24 Taking a Screenshot of the Simulator 28 Viewing the Simulated Device's Screen 28 Testing Retina and Non-Retina Display Devices 29

#### Testing and Debugging in iOS Simulator 30

Limitations of Testing in iOS Simulator 30 Hardware Limitations 30 OpenGL ES Limitations 31 API Limitations 31 iOS Version Limitations 31

2013-10-22 | Copyright © 2013 Apple Inc. All Rights Reserved.

2

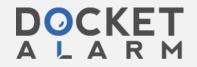

Find authenticated court documents without watermarks at <u>docketalarm.com</u>.

Testing for the iPad mini 32 Testing for 64-bit Compatibility 32 Testing App Accessibility 33 Testing App Localization 34 Testing Web Apps 34 Testing iCloud 35 Using the Debugging Tools in iOS Simulator 35 Viewing Crash Logs 36

#### Customizing Your iOS Simulator Experience with Xcode Schemes 37

#### **Document Revision History** 39

2013-10-22 | Copyright © 2013 Apple Inc. All Rights Reserved.

3

DOCKET ALARM Find authenticated court documents without watermarks at <u>docketalarm.com</u>.

## **Figures and Tables**

#### Getting Started in iOS Simulator 7

| Figure 1-1 | Simulated iPhone running the HelloWorld app 8                                              |
|------------|--------------------------------------------------------------------------------------------|
| Figure 1-2 | The iOS Simulator Home screen for a simulated iPhone in the iOS 7.0 simulation environment |
|            | 10                                                                                         |
| Figure 1-3 | The Apple website running in Safari in iOS Simulator 11                                    |
| Figure 1-4 | Running Maps and simulating a latitude and longitude in iOS Simulator 13                   |
| Figure 1-5 | iOS Simulator displays a simulated iPad running iOS 6.1 15                                 |
| Figure 1-6 | Example of the Settings app in a simulated iPad device 17                                  |
| Figure 1-7 | A rotated simulated iPad running in the iOS 6.1 simulation environment 19                  |

#### Interacting with iOS Simulator 21

- Figure 2-1 iOS Simulator scaled to 100 percent (left) and 75 percent (right) 28
- Table 2-1
   Manipulating iOS Simulator from the Hardware menu
   21
- Table 2-2 Performing gestures in iOS Simulator 22

#### Testing and Debugging in iOS Simulator 30

- Figure 3-1 The Accessibility Inspector running on a simulated iPhone 33
- Table 3-1
   Performing debugging through the iOS Simulator Debug menu
   35

2013-10-22 | Copyright © 2013 Apple Inc. All Rights Reserved.

4

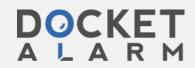

Find authenticated court documents without watermarks at <u>docketalarm.com</u>.

## DOCKET A L A R M

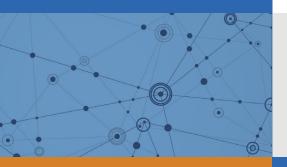

## Explore Litigation Insights

Docket Alarm provides insights to develop a more informed litigation strategy and the peace of mind of knowing you're on top of things.

## **Real-Time Litigation Alerts**

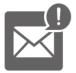

Keep your litigation team up-to-date with **real-time alerts** and advanced team management tools built for the enterprise, all while greatly reducing PACER spend.

Our comprehensive service means we can handle Federal, State, and Administrative courts across the country.

### **Advanced Docket Research**

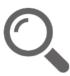

With over 230 million records, Docket Alarm's cloud-native docket research platform finds what other services can't. Coverage includes Federal, State, plus PTAB, TTAB, ITC and NLRB decisions, all in one place.

Identify arguments that have been successful in the past with full text, pinpoint searching. Link to case law cited within any court document via Fastcase.

## **Analytics At Your Fingertips**

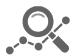

Learn what happened the last time a particular judge, opposing counsel or company faced cases similar to yours.

Advanced out-of-the-box PTAB and TTAB analytics are always at your fingertips.

### API

Docket Alarm offers a powerful API (application programming interface) to developers that want to integrate case filings into their apps.

#### LAW FIRMS

Build custom dashboards for your attorneys and clients with live data direct from the court.

Automate many repetitive legal tasks like conflict checks, document management, and marketing.

#### FINANCIAL INSTITUTIONS

Litigation and bankruptcy checks for companies and debtors.

#### E-DISCOVERY AND LEGAL VENDORS

Sync your system to PACER to automate legal marketing.